# **WebFrame**

## Zobrazova WebFrame

**WebFrame** slúži na naítanie html stránky do schémy.

## **Vloženie WebFrame objektu**

- 1. V nástrojovej lište [Kreslenie](https://doc.ipesoft.com/pages/viewpage.action?pageId=1542150) stlate tlaidlo **WebFrame** .
- 2. Umiestnite kurzor na pozíciu v schéme, kde bude roh objektu a kliknite myšou.
- 3. Umiestnite kurzor na pozíciu v schéme, kde bude protiahlý roh objektu a kliknite myšou.

### **Skript**

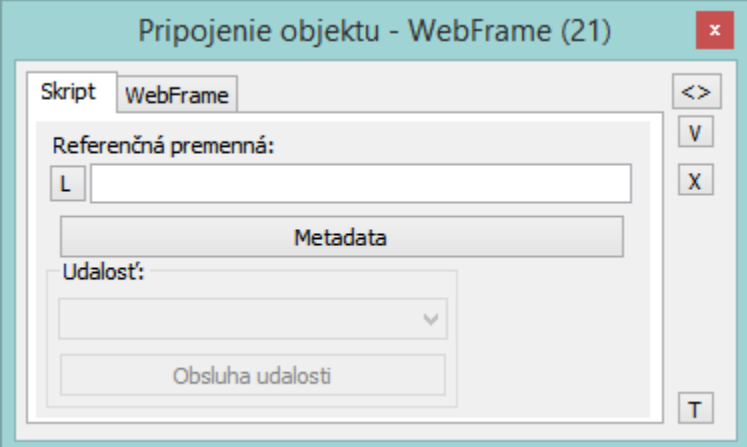

#### **Referenná premenná**

Slúži na pomenovanie WebFrame objektu pre použitie v skripte formou referennej premennej.

#### Metadáta

Priradenie aplikaných dát ([metadáta](https://doc.ipesoft.com/pages/viewpage.action?pageId=1542938)) grafickému objektu. Ak má objekt nejaké metadáta, zobrazí sa v tlaidle meno prvého záznamu metadát. Ak má viac záznamov bude za menom ",..." .

#### Udalos

Parameter nemá v prípade WebFrame objektu význam.

#### **WebFrame**

#### URL

Reazec URL, ktorý sa bude zobrazova vo WebFrame.

## **Súvisiace stránky:**

[Kreslenie grafických objektov](https://doc.ipesoft.com/pages/viewpage.action?pageId=1542397) [Funkcie %HI\\_SetURL, %HI\\_GetURL](https://doc.ipesoft.com/display/D2DOCV11SK/HI_GetURL) [Funkcie pre prácu so zobrazovaom typu WebFrame](https://doc.ipesoft.com/pages/viewpage.action?pageId=1543184#Funkciepreovl�danieGrafick�chobjektov(GO)-webframe)